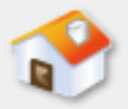

# 第**8**章 **SQL**結構化查詢語言

- [8-1 SQL](#page-1-0)[結構化查詢語言的基礎](#page-1-0)
- [8-2](#page-13-0) [資料庫的實體資料模型](#page-13-0)
- [8-3](#page-16-0) [資料定義語言](#page-16-0)
- [8-4](#page-40-0) [資料操作語言](#page-40-0)
- [8-5](#page-50-0) [資料控制語言](#page-50-0)
- <span id="page-0-0"></span>■ [8-6](#page-53-0) [產生](#page-53-0)[SQL Server](#page-53-0)[指令碼精靈](#page-53-0)

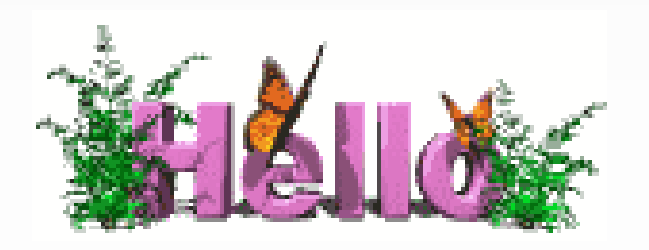

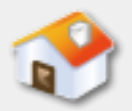

### **8-1 SQL**語言的基礎

# <span id="page-1-0"></span>■ 8-1-1 SQL結構化查詢語言 ■ 8-1-2 關聯式資料庫管理系統的查詢最佳化

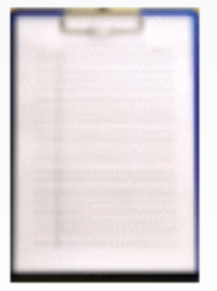

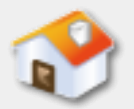

# **8-1-1 SQL**結構化查詢語言**-**說明

- ■「SQL」 (Structured Query Language)的全名是 結構化查詢語言,筆者簡稱為SQL語言,SQL語言 是「ANSI」 (American National Standards Institute) 制定的標準資料庫語言,其版本分為:
	- 1989年的ANSI-SQL 89
	- 1992年制定的ANSI-SQL 92, 也稱為SQL 2, 這是 目前關聯式資料庫的標準語言
	- 最新版ANSI-SQL 99稱為SQL 3,適用在物件關聯 或導向式資料庫的SQL語言。

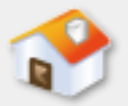

## **8-1-1 SQL**結構化查詢語言**-**種類

- SQL語言依指令功能,可以分成三類,如下所示:
	- 資料定義語言**DDL**(**Data Definition Language**): 建立資料表、視界和索引等的SQL指令。
	- 資料操作語言**DML**(**Data Manipulation Language**):資料表記錄插入、刪除、更新和 查詢指令。
	- 資料控制語言**DCL**(**Data Control Language**): 資料庫安全管理的權限設定指令。

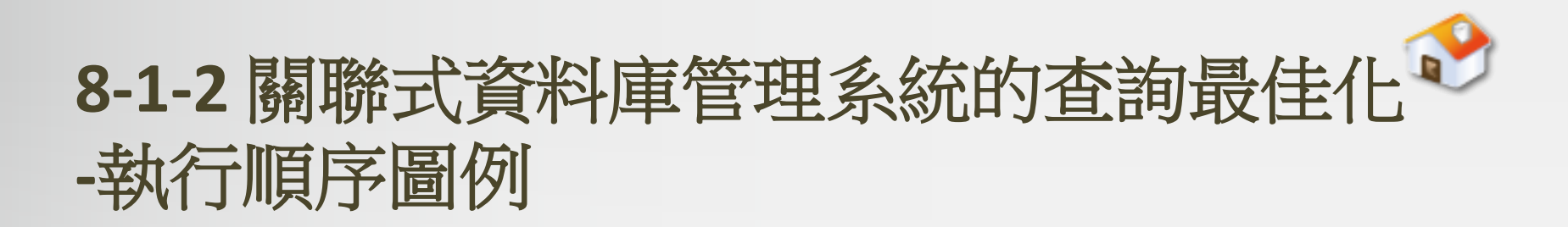

■ SQL指令需要轉換成低階機器語言指令來執行查詢, 其轉換的步驟即查詢處理模組(Query Processor) 子系統的執行順序, 如下圖所示:

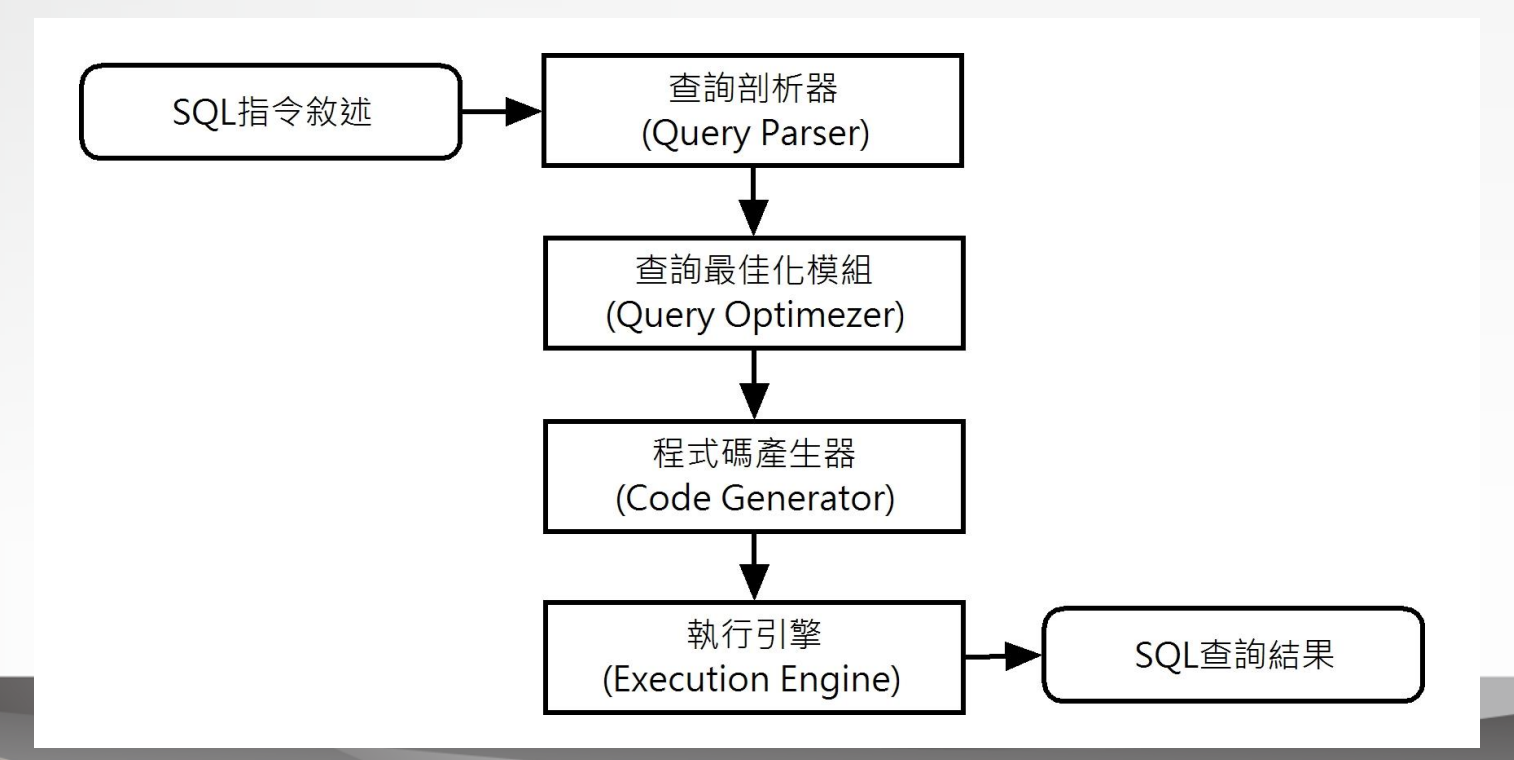

# **8-1-2** 關聯式資料庫管理系統的查詢最佳化**[-](#page-0-0)SQL**查詢的步驟

- 第一步: 在查詢剖析器檢查SQL語言的語法是否正確, 且 驗證屬性和關聯表名稱是否存在。
- 第二步: 在查詢最佳化模組將它轉換成中間格式關聯式代 數建立的「查詢樹」(Query Tree),然後執行最佳化處 理產生「執行計劃」(Execution Plan)。
- 第三步:使用RDBMS提供的選擇、合併、投影等關聯代數 運算子的演算法,從執行計劃產生所需的程式碼。
- 第四步:使用直譯或編譯方式將程式碼轉換成機器語言後, 就可以執行SQL指令產生查詢結果。

# **8-1-2** 關聯式資料庫管理系統的查詢最佳化**[-](#page-0-0)**查詢樹**(Query Tree)**

- 查詢樹(Query Tree)是一棵關聯式代數運算式的 樹狀結構, 查詢樹的節點規則, 如下所示:
	- 關聯表是樹的葉節點(Leaf Nodes)。
	- 關聯式代數運算子是中間節點(Internal Nodes)。

# **8-1-2** 關聯式資料庫管理系統的查詢最佳化**[-](#page-0-0)**查詢樹圖例

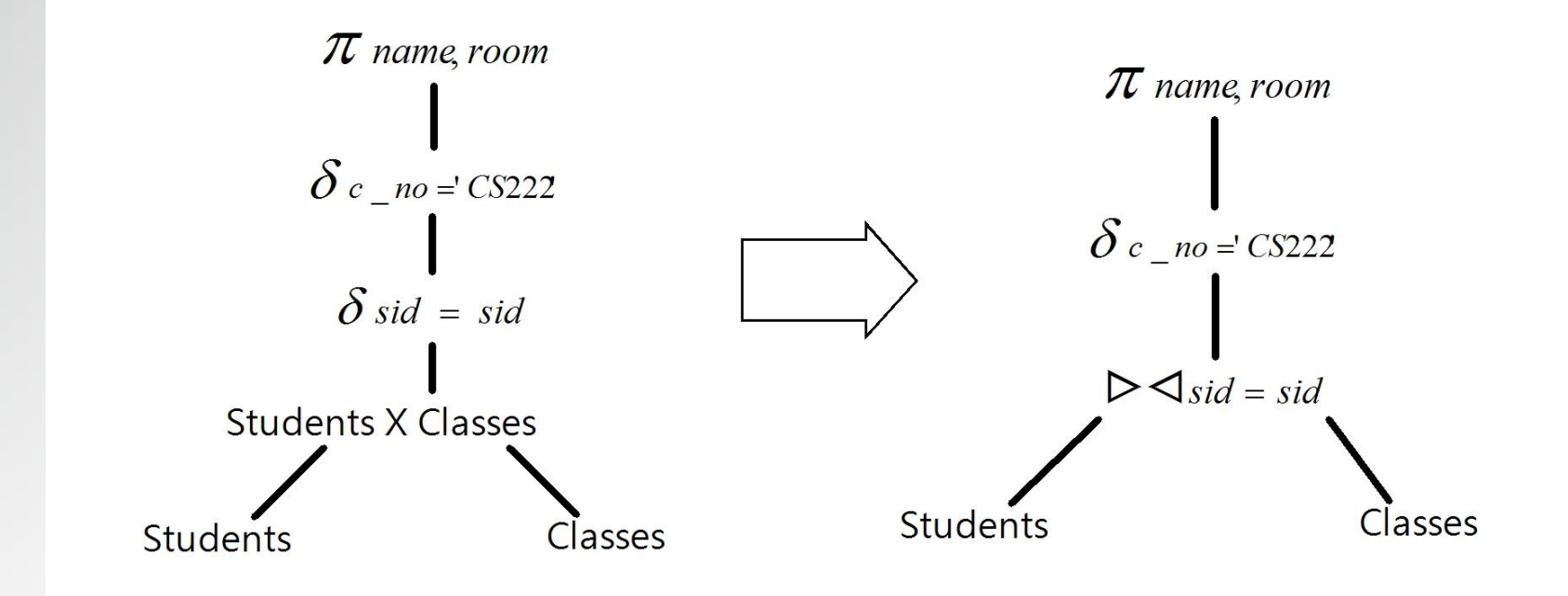

SELECT Students.name, Classes.room FROM Students, Classes WHERE Students.sid = Classes.sid and Classes.c\_no = 'CS222'

# **8-1-2** 關聯式資料庫管理系統的查詢最佳化**[-](#page-0-0)**查詢最佳化模組

- 查詢最佳化模組 (Query Optimizer) 的功能是在 最佳化查詢樹,讓查詢樹執行的更有效率。
	- 最佳化的作法有很多種,最簡單的方式是將查詢樹的 節點轉換成更有效率且相等功能的節點,這些最佳化 規則稱為啟發式查詢最佳化(Heuristic Query Optimization)技術。

# **8-1-2** 關聯式資料庫管理系統的查詢最佳化**[-](#page-0-0)**查詢最佳化技術**1**

- ■啟發式查詢最佳化(Heuristic Query Optimization):這是規則基礎的最隹化,使用關 聯式代數已知的轉換規則產生最有效率的執行計 劃,例如:將卡笛生乘積運算和之後的選擇運算 以合併運算來取代。
- 造句法式查詢最佳化(Syntactical Query Optimization):以查詢樹自行造句找出所有同等 功能的可能關聯式代數運算式,其最佳化的依據 主要在評估是否有索引可以改進執行效率,以便 找出最佳的執行計劃。

# **8-1-2** 關聯式資料庫管理系統的查詢最佳化**[-](#page-0-0)**查詢最佳化技術**2**

■成本基礎式查詢最佳化 (Cost-Based Query Optimization):使用RDBMS各種資訊評估使用那 一種順序執行關聯式代數運算式擁有最低的成本, 以找出最有效率的存取方式,這是SQL Server和目 前大多數RDBMS採用的最佳化技術。

■語意式查詢最佳化 (Semantic Query Optimization):語意式查詢最佳化需要查詢最佳 化模組了解資料庫綱要,可以自行依所知的系統 限制來簡化或刪除查詢結果是空集合的部分查詢, 而且可以自行評估是否使用索引來加速資料存取。

# **8-1-2** 關聯式資料庫管理系統的查詢最佳化**[-](#page-0-0)**執行計劃

- ■執行計劃 (Execution Plan) 是從已經最佳化的杳 詢樹轉換而得的一個執行策略。執行計劃包含如 何存取每一個關聯表的資料存取方式。
	- 例如:關聯表使用那一個屬性排序,或是否存 在其他屬性的索引。

# **8-1-2** 關聯式資料庫管理系統的查詢最佳化**[-](#page-0-0)**執行計劃演算法

■ 選擇運算:使用線性搜尋(Linear Search)、二元 搜尋(Binary Search)或雜湊表搜尋法(Hash Table Search) 來找尋值組, 在索引部分可以使用 叢集索引(Clustering Index)或B-樹演算法。

■合併運算:使用巢狀迴圈合併 (Nested-loop Join)、單迴圈合併(Single-loop Join)、排序合 併(Sort Merge Join)和雜湊合併(Hashing Merge Join)等多種合併演算法。

■投影運算:沒有特別的演算法,因為只是刪除一 些關聯表的屬性。

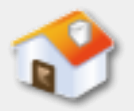

# **8-2** 資料庫的實體資料模型**-Students**資料表

■當完成School學校資料庫設計後, 我們就可以依 據資料庫設計來建立實體資料模型(Physical Data Model),然後在資料庫使用SQL指令新增所需的 資料表。

### Students資料表

<span id="page-13-0"></span>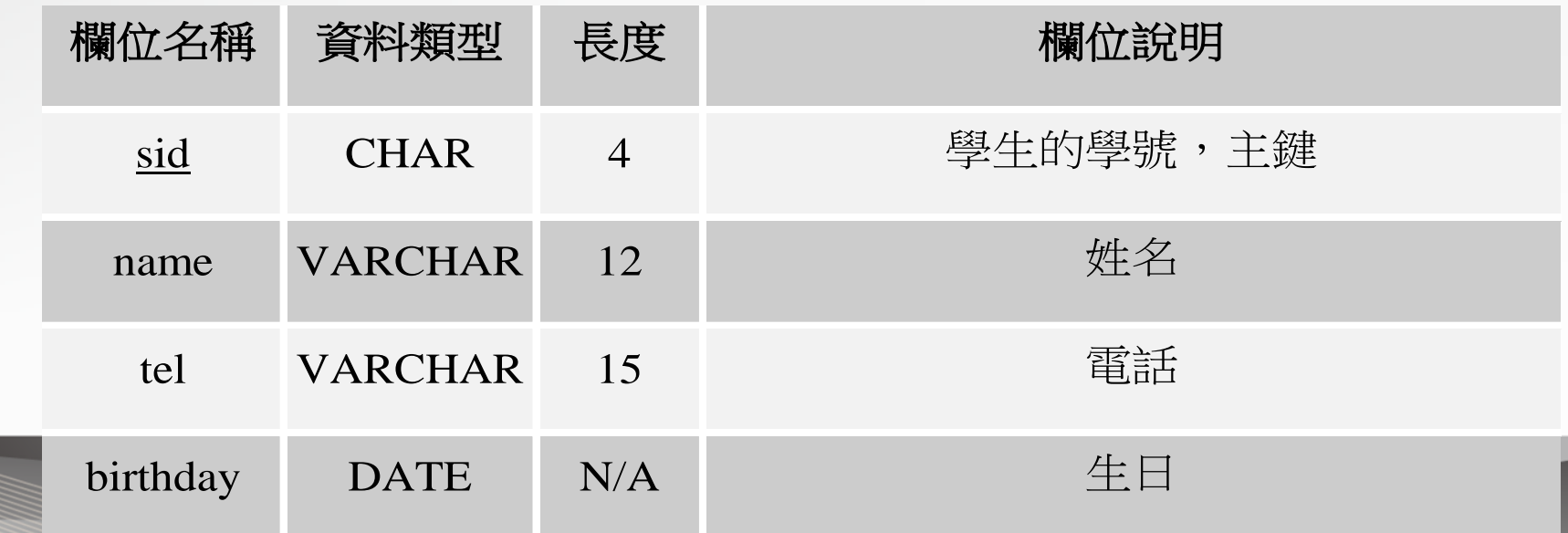

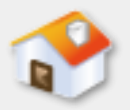

# **8-2** 資料庫的實體資料模型**-Instructors**與**Courses**資料表

### Instructors資料表

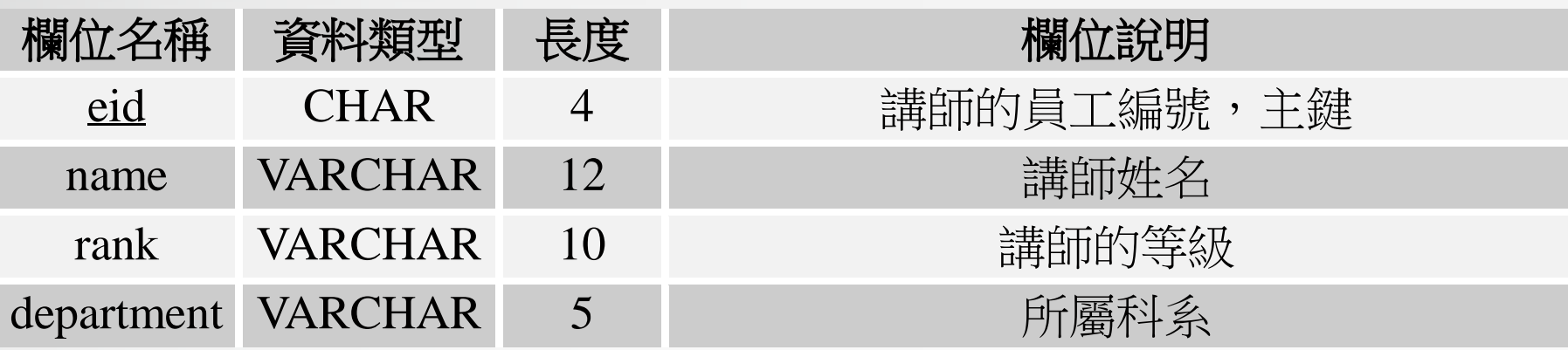

### Courses資料表

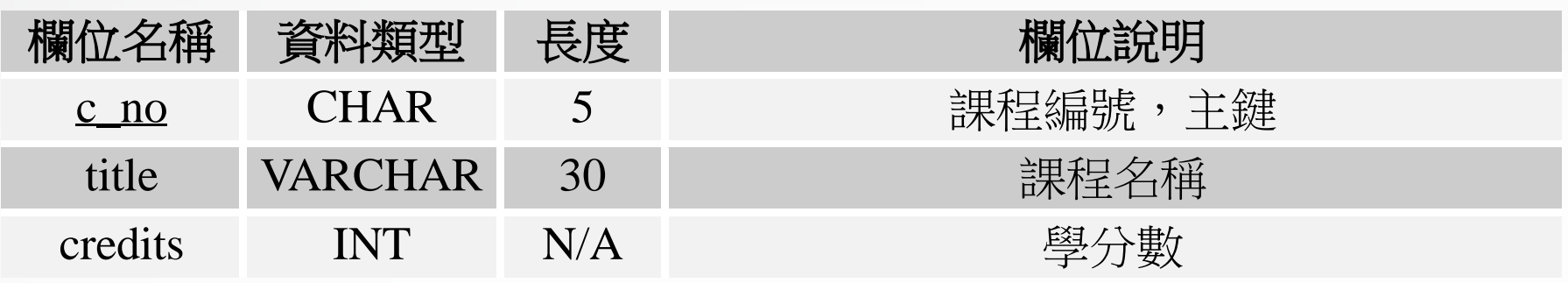

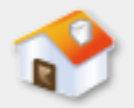

# **8-2** 資料庫的實體資料模型**-Classes**資料表

### Classes資料表

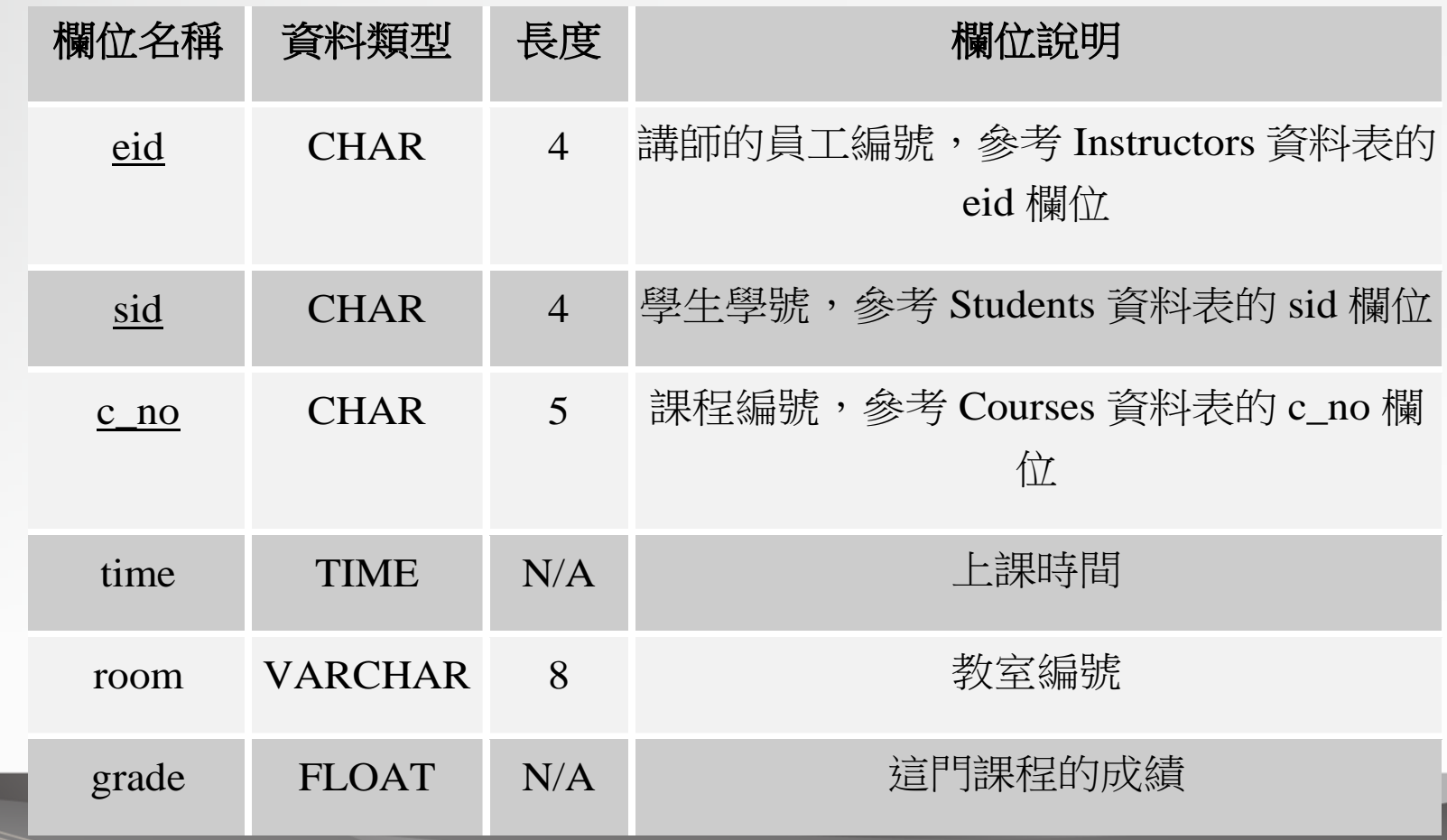

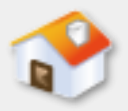

# **8-3** 資料定義語言

- 8-3-1 SQL資料定義語言的基礎
- 8-3-2 CREATE TABLE新增關聯表
- 8-3-3 ALTER TABLE更改關聯表綱要
- 8-3-4 DROP TABLE刪除整個關聯表
- 8-3-5 TRUNCATE TABLE刪除關聯表內容
- 8-3-6 CREATE INDEX建立索引
- <span id="page-16-0"></span>■ 8-3-7 DROP INDEX删除索引

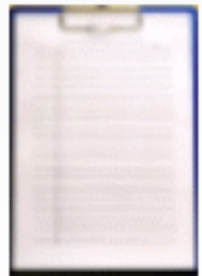

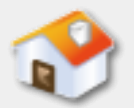

# **8-3-1 SQL**資料定義語言的基礎

- SQL資料定義語言(DDL)可以建立關聯式資料庫 綱要,也就是在資料庫建立每一個關聯表綱要、 視界、索引和新增完整性限制條件。DDL指令可以 分成數種,如下所示:
	- 建立資料表指令:CREATE TABLE指令可以建立基底關聯 表,同時還可以新增關聯表的完整性限制條件,在這 一節主要說明的是DDL指令。
	- 建立視界指令:建立視界(Views)的指令是CREATE VIEW, 詳細說明請參閱<第11章: 視界與資料庫程式 設計>。
	- 建立索引指令:建立資料表索引的DDL指令,也將在本 節說明。

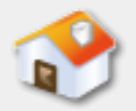

# **8-3-2 CREATE TABLE**新增關聯表**-CREATE TABLE** 語法

#### **CREATE TABLE table\_name (**

 **column1 datatype [ NOT NULL | NULL ] [ DEFAULT value1 ], column2 datatype [ NOT NULL | NULL ] [ DEFAULT value2 ], column3 datatype [ NOT NULL | NULL ] [ DEFAULT value3 ],**

 **………. columnN datatype [ NOT NULL | NULL ] [ DEFAULT valueN ] [ , PRIMARY KEY (column\_list) ] [ , FOREIGN KEY (column\_list) REFERENCES table\_name** 

**(column\_list)**

 **[ , CHECK (expr) ]**

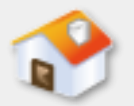

### **8-3-2 CREATE TABLE**新增關聯表**-**語法說明

- NOT NULL | NULL:欄位值是否可以為虛值, 如果沒有指明, 預設是NULL,可以是空值。
- DEFAULT:指定欄位的預設值,如果欄位沒有輸入資料, 預設是填入之後的value1~N值。
- PRIMARY KEY (): 指定資料表的主鍵, 括號內是主鍵的欄 位,如果是複合鍵,欄位請使用逗號分隔。
- FOREIGN KEY ()/REFERENCES (): 指定資料表的外來鍵, 括 號為外來鍵的欄位清單,REFERENCE是參考的資料表,括 號是參考資料表的主鍵。
- CHECK():設定欄位的限制條件,在括號內是條件的運算 式。

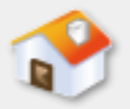

# **8-3-2 CREATE TABLE**新增關聯表**-**建立**Students**資料表

### 建立Students資料表: Ch8\_3\_2\_01.sql

■首先在MySchool資料庫建立Students資料表,其 SQL指令如下所示:

CREATE TABLE Students (

- sid char(4) NOT NULL,
- name varchar(12) NOT NULL,
- tel varchar(15) ,
- birthday date ,
- PRIMARY KEY (sid)

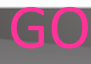

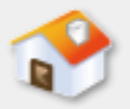

# **8-3-2 CREATE TABLE**新增關聯表**-**建立**Instructors**資料表

### 建立Instructors資料表: Ch8\_3\_2\_02.sql

- 在MySchool資料庫建立Instructors資料表的SQL指
	- 令,主鍵是eid欄位,如下所示:
		- CREATE TABLE Instructors (
			- eid char(4) NOT NULL,
			- name varchar(12) NOT NULL ,
			- rank varchar(10) ,
			- department varchar(5) ,
			- PRIMARY KEY (eid)

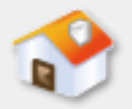

# **8-3-2 CREATE TABLE**新增關聯表**-**建立**Courses**資料表

### 建立Courses資料表:Ch8\_3\_2\_03.sql

- 在MySchool資料庫建立Courses資料表的SQL指令
	- ,主鍵是c\_no欄位,如下所示:

CREATE TABLE Courses (

c\_no char(5) NOT NULL ,

title varchar(30) NOT NULL ,

credits int DEFAULT 3 ,

PRIMARY KEY (c\_no)

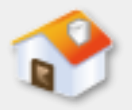

# **8-3-2 CREATE TABLE**新增關聯表**-**建立**Classes**資料表

### 建立Classes資料表:Ch8\_3\_2\_04.sql

#### ■ 在MySchool資料庫建立Classes資料表的SQL指令, 如下所 示:

#### CREATE TABLE Classes (

)

```
 eid char(4) NOT NULL ,
sid char(4) NOT NULL,
c no char(5) NOT NULL,
 time time ,
 room varchar(8) ,
 grade float ,
 PRIMARY KEY (eid, sid, c_no) , 
 FOREIGN KEY (eid) REFERENCES Instructors (eid) ,
 FOREIGN KEY (sid) REFERENCES Students (sid) ,
```
#### FOREIGN KEY (c\_no) REFERENCES Courses (c\_no)

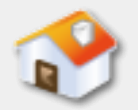

# **8-3-3 ALTER TABLE**更改關聯表綱要**-**新增**/**刪除欄位**(**語法**)**

### 新增/刪除資料表欄位

- ■如果資料表的欄位需要增減,並不需要重新建立 資料表,可以使用ALTER TABLE指令來新增/刪除欄 位,其基本語法如下所示: ALTER TABLE table\_name ADD column\_name datatype
	- DROP COLUMN column\_name

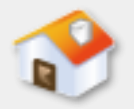

# **8-3-3 ALTER TABLE**更改關聯表綱要**-**新增**/**刪除欄位**(**範例**)**

### 新增資料表欄位:Ch8\_3\_3\_01.sql

■ 在Students資料表新增SSN欄位的身份證字號,資 料類型是char(10),其SQL指令如下所示:

ALTER TABLE Students

ADD SSN char(10)

刪除資料表欄位:Ch8\_3\_3\_02.sql

■ 在Students資料表刪除欄位SSN, 其SQL指令如下 所示:

ALTER TABLE Students DROP COLUMN SSN

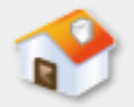

# **8-3-3 ALTER TABLE**更改關聯表綱要**-**新增主鍵**(**語法**)**

新增/刪除資料表的主鍵

■如果在建立資料表時沒有指定主鍵,可以使用 ALTER TABLE指令新增資料表的主鍵,其基本語法 如下所示:

ALTER TABLE table\_name

ADD PRIMARY KEY (column\_list)

DROP PRIMARY KEY

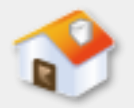

# **8-3-3 ALTER TABLE**更改關聯表綱要**-**新增主鍵**(**範例**)**

#### 新增主鍵:Ch8\_3\_3\_04.sql

■請先執行SQL指令檔名稱: Ch8\_3\_3\_03.sql建立 Employees資料表,但沒有指定主鍵,我們可以使 用Ch8 3 3 04.sql的ALTER TABLE指令新增 Employees的主鍵SSN, 如下所示: ALTER TABLE Employees

ADD PRIMARY KEY (SSN)

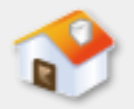

# **8-3-3 ALTER TABLE**更改關聯表綱要**-**新增外來鍵**(**語法**)**

新增/刪除資料表的外來鍵

■如果在建立資料表時沒有指定外來鍵,可以使用 ALTER TABLE指令新增資料表的外來鍵,也就是建 立關聯表間的關聯性(Relationships),其基本語 法如下所示:

ALTER TABLE table name

ADD CONSTRAINT constraint\_name

FOREIGN KEY (column\_list) REFERENCES table\_name (column\_list)

DROP CONSTRAINT constraint name

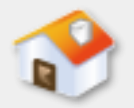

# **8-3-3 ALTER TABLE**更改關聯表綱要**-**新增外來鍵**(**範例**1)**

### 新增外來鍵:Ch8\_3\_3\_05.sql

■繼續使用之前建立的Employees資料表為例,使用 ALTER TABLE指令新增Employees資料表的外來鍵 eid欄位, 它是參考到Instructors資料表的eid欄位 ,其SQL指令如下所示:

ALTER TABLE Employees

ADD CONSTRAINT constraint\_eid

FOREIGN KEY (eid) REFERENCES Instructors (eid)

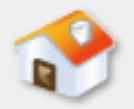

# **8-3-3 ALTER TABLE**更改關聯表綱要**-**新增外來鍵**(**範例**2)**

### 刪除外來鍵:Ch8\_3\_3\_06.sql

■ 在Employees資料表刪除外來鍵,也就是刪除名為 constraint\_eid的限制條件,其SQL指令如下所示: ALTER TABLE Employees DROP CONSTRAINT constraint eid

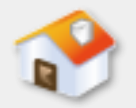

# **8-3-3 ALTER TABLE**更改關聯表綱要**-**新增**/**刪除欄位的限制條件**(**語法**)**

新增/刪除欄位的限制條件

■ ALTER TABLE指令可以新增/刪除資料表欄位的限制 條件,其基本語法如下所示: ALTER TABLE table\_name

ADD CONSTRAINT constraint\_name

DEFAULT value FOR column\_name | CHECK (expr)

DROP CONSTRAINT constraint name

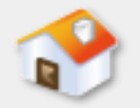

# **8-3-3 ALTER TABLE**更改關聯表綱要**-**新增**/**刪除欄位的限制條件**(**範例**1)**

### 新增欄位預設值:Ch8\_3\_3\_07.sql

- 在Employees資料表新增name欄位的預設值, 其 SQL指令如下所示: ALTER TABLE Employees
	- ADD CONSTRAINT default\_name
	- DEFAULT '陳會安' FOR name

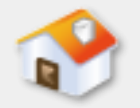

# **8-3-3 ALTER TABLE**更改關聯表綱要**-**新增**/**刪除欄位的限制條件**(**範例**2)**

### 新增欄位的限制條件:Ch8\_3\_3\_08.sql

- 在Students學生資料表新增生日birthday欄位的限 制條件,其SQL指令如下所示:
	- ALTER TABLE Students
	- ADD CONSTRAINT check\_birthday
	- CHECK (birthday >= '1950-1-1' and birthday <= '2000-12-31')

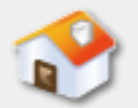

## **8-3-4 DROP TABLE**刪除整個關聯表

- ■對於資料庫已經存在的基底關聯表,可以使用 DROP TABLE 指令刪除指定的資料表,刪除的範圍 包含資料表索引、記錄和視界,其基本語法如下 所示:
	- DROP TABLE table name
- ■上述語法是從資料庫刪除table\_name的資料表。 删除資料表:Ch8\_3\_4\_01.sql
- 删除Employees資料表的SQL指令,如下所示:

DROP TABLE Employees

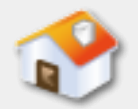

### **8-3-5 TRUNCAT TABLE**刪除關聯表內容

■ 資料庫已經存在的基底關聯表, 如果想刪除資料 表的記錄,但是保留關聯表綱要,可以使用 TRUNCAT TABLE 指令來刪除指定資料表的內容, 其基本語法如下所示:

#### TRUNCATE TABLE table\_name

- 刪除資料表的內容:Ch8\_3\_5\_01.sql
- 刪除Classes資料表內容,但是保留關聯表綱要, 其SQL指令如下所示:

TRUNCATE TABLE Classes

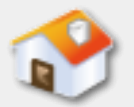

# **8-3-6 CREATE INDEX**建立索引**-**說明

- 以單層有序索引 (Single Level Ordered Index) 來說, 使用 主鍵排序建立的索引稱為主索引(Primary Index)。非主 鍵排序的索引稱為叢集索引(Clustering Index), 其他非 排序欄位稱為次索引(Secondary Index),也稱為非叢集 索引 (Non-clustering Index)。
- 一個基底關聯表只能擁有一個主索引或叢集索引來決定記 錄的排序方式,如果還有其他索引一定是次索引,在一個 基底關聯表可以擁有多個次索引。
- SQL Server可以建立叢集和非叢集索引,當在資料表指定 主鍵時,預設建立此欄位的叢集索引(當然我們也可稱它 為主索引),其他欄位的索引稱為非叢集索引(即次索 引)。

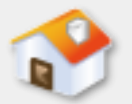

# **8-3-6 CREATE INDEX**建立索引**-**語法

■ DDL的CREATE INDEX指令可以建立基底關聯表的索 引,其基本語法如下所示:

CREATE [ UNIQUE ] INDEX index\_name

ON table\_name (column\_name[(length)],... ) [ ASC|DESC ]

■上述語法可以建立SQL Server資料表的非叢集索引, UNIQUE是指索引值為唯一,表示不能有2筆記錄 擁有相同索引值, index\_name是索引名稱, column\_name欄位如果不只一個,請使用逗號分 隔。length欄位是長度,可以使用部分欄位值來建 立索引資料,ASC是由小到大排序,DESC是由大 到小。

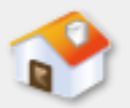

# **8-3-6 CREATE INDEX**建立索引**-**範例

建立資料表的索引:Ch8\_3\_6\_01.sql

■ 在Students學生資料表新增欄位name的索引資料 index\_students,其SQL指令如下所示:

CREATE INDEX index\_students ON Students(name)

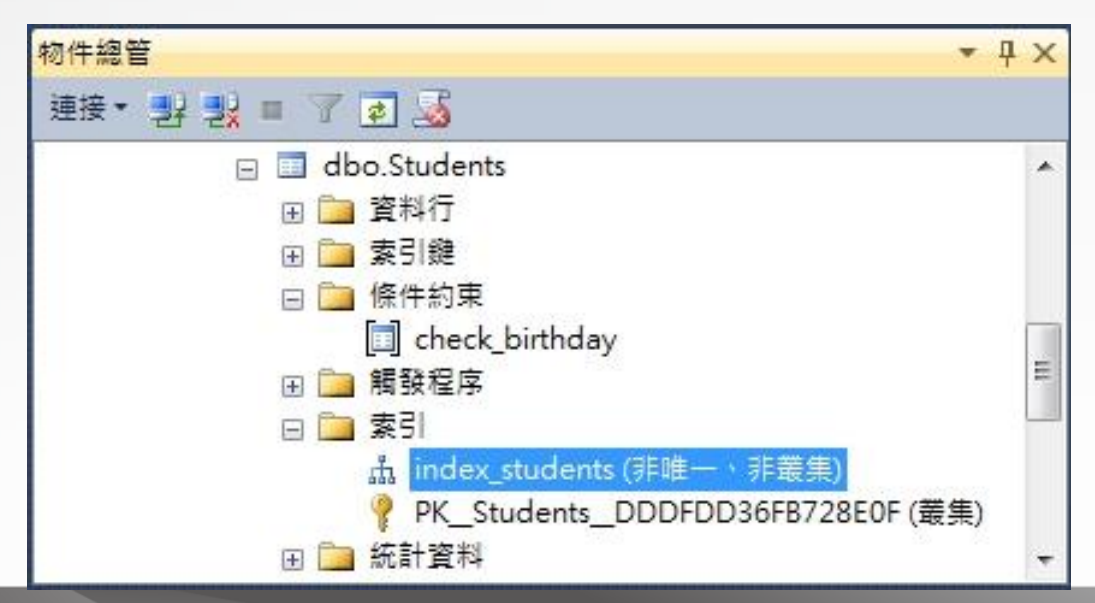

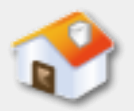

### **8-3-7 DROP INDEX**刪除索引

- DDL的DROP INDEX指令可以刪除基底關聯表的索 引資料,其基本語法如下所示:
	- DROP INDEX table name.index name
- ■上述table\_name是資料表名稱, index\_name是索 引名稱。
- 刪除資料表的索引:Ch8\_3\_7\_01.sql
- 在Students學生資料表刪除索引資料的SQL指令, 如下所示:

DROP INDEX Students.index\_students

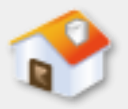

# **8-4** 資料操作語言

- 8-4-1 INSERT新增記錄
- 8-4-2 UPDATE更新記錄
- 8-4-3 DELETE刪除記錄
- <span id="page-40-0"></span>■ 8-4-4 Management Studio編輯資料表

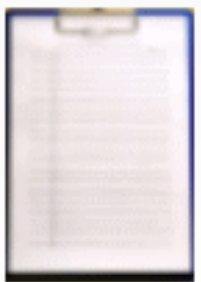

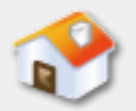

# **8-4** 資料操作語言

- SQL的資料操作語言(DML)可以新增、刪除和更 新資料表的記錄,換句話說,DDL是建立資料庫綱 要,DML是建立資料庫副本(Instance)。
- SQL語言的資料表操作指令一共有3個, 如下表所 示:
	- **INSERT**:在資料表插入一筆新記錄
	- **UPDATE**:更新資料表的記錄,這些記錄是已經 存在的記錄
	- **DELETE**:刪除資料表的記錄

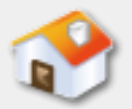

### **8-4-1 INSERT**新增記錄**-**語法

- SQL語言的INSERT指令可以新增一筆記錄到資料表, INSERT指令的基本語法,如下所示:
	- INSERT INTO table (column1,column2,…..) VALUES ('value1', 'value2 ', …)
- 上述SQL指令的table為新增記錄的資料表名稱, column1~n是資料表內的欄位名稱,不需全部欄位, 不過需要包含所有非虛值欄位,value1~n是對應 的欄位值。

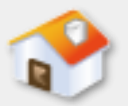

### **8-4-1 INSERT**新增記錄**-**注意事項

### ■INSERT指令的注意事項, 如下所示:

- 不論是欄位或值的清單,都需要使用逗號分隔。
- 在INSERT指令VALUES的值中,數值不用單引號 包圍,字元與日期/時間需要單引號括起。
- INSERT指令的欄位名稱清單,並不需要和資料 表定義的欄位數目或順序相同,只需列出需要 值的欄位,不過括號內的欄位名稱順序要和 VALUES值的順序相同。

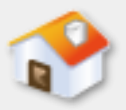

## **8-4-1 INSERT**新增記錄**-**範例

#### 新增記錄:Ch8\_4\_1\_01.sql

 在Students、Instructors、Courses和Classes四個資料表新 增測試記錄的SQL指令,如下所示:

INSERT INTO Students

```
VALUES ('S001','陳小安','02-22222222','1968/09/12')
```

```
INSERT INTO Courses
```

```
VALUES ('CS101','計算檮概論',4)
```

```
……
```
……

INSERT INTO Instructors VALUES ('E001','陳慶新','教授','CS')

```
………
```
……

INSERT INTO Classes

('E001','S001','CS101','12:00:00','180-M',85)

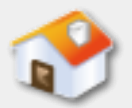

### **8-4-2 UPDATE**更新記錄**-**語法

- SQL語言的UPDATE指令可以將資料表符合條件的 記錄,更新指定欄位的內容,基本語法如下所示: UPDATE table SET column1 = 'value1' WHERE conditions
- table是資料表, SET子句column1是資料表的欄位 名稱,不用全部只需更新欄位,value1是更新欄 位值。
- ■更新的欄位不只一個請使用逗號分隔,如下: UPDATE table SET column1 = 'value1' , column2 = 'value2' WHERE conditions

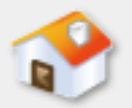

# **8-4-2 UPDATE**更新記錄**-**注意事項與範例

■ UPDATE指令的注意事項, 如下所示:

- WHERE子句是UPDATE指令的必要元素,如果沒有此條 件,資料表所有記錄欄位都會被更新。
- 更新欄位值如果為數值不用單引號包圍,字元與日期/ 時間需要使用單引號包圍。

#### 更新記錄:Ch8\_4\_2\_01.sql

■在資料表Students更改學號S001的生日和姓名,其 SQL指令如下所示:

UPDATE Students

SET birthday='1967-09-03' , name='陳會安'

WHERE sid = 'S001'

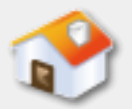

### **8-4-3 DELETE**刪除記錄**-**語法

- ■SQL語言的DELETE指令可以將資料表符合條件的記 錄刪除掉,DELETE指令的基本語法,如下所示: DELETE FROM table WHERE conditions
- table是資料表, WHERE子句conditions為刪除記錄 的條件,口語來說是:「將符合conditions條件的 記錄刪除掉」。

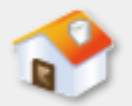

# **8-4-3 DELETE**刪除記錄**-**注意事項與範例

■ DELETE指令的注意事項,如下所示:

- WHERE子句是DELETE指令的必要元素, 如果沒有此條 件,資料表內的所有記錄都會被刪除掉。
- WHERE條件可以使用=、<>、>、<=和>=等運算子。
- WHERE條件如果不只一個條件,可以使用邏輯運算子 and或or連結。

#### 刪除記錄:Ch8\_4\_3\_01.sql

■ 在Students資料表刪除學號S001記錄,其SQL指令 如下所示:

DELETE FROM Students WHERE sid = 'S001'

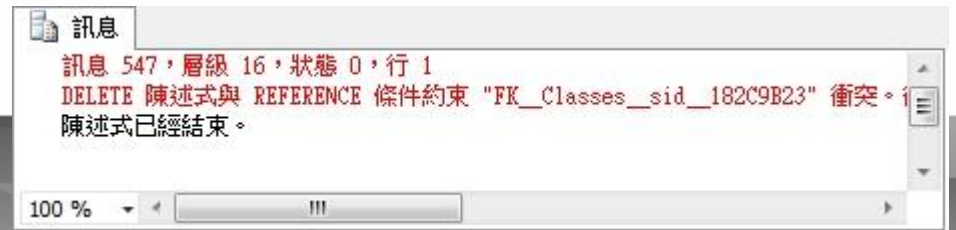

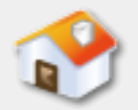

## **8-4-4 Management Studio**編輯資料表

■ SQL Server在建立MySchool資料庫和使用SQL指令 新增四個資料表後,就可以使用Management Studio在資料表新增測試的記錄資料。

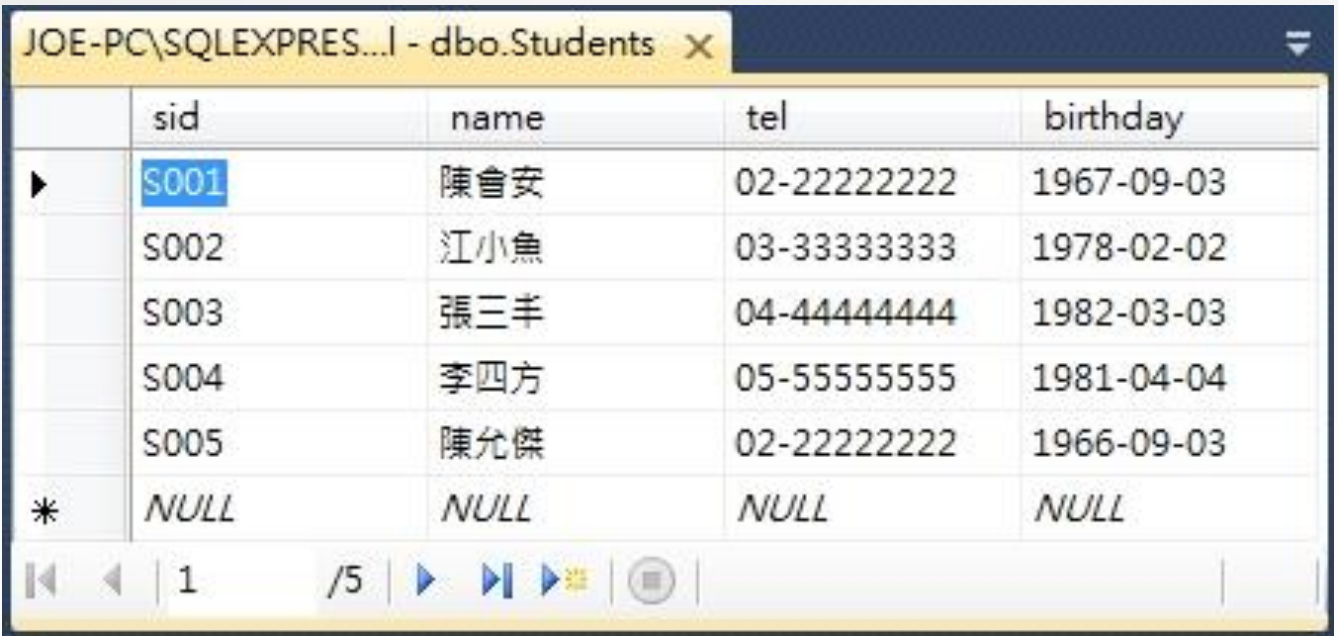

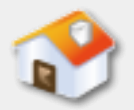

# **8-5** 資料控制語言**-**說明

- <span id="page-50-0"></span>■ SQL語言的資料控制語言(Data Control Language, DCL)可以定義資料庫安全管理所需的規則,授予 或撤回使用者的相關權限,讓使用者:
	- 只能執行授權的操作和處理擁有權限的資料。
	- 限制無法執行或取得沒有授權的操作或資料。

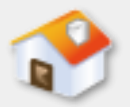

# **8-5** 資料控制語言**-GRANT**指令

■GRANT指令可以授予資料庫使用者的權限,其基 本語法如下所示: GRANT { ALL [ PRIVILEGES ] | privileges [ (column [ ,columnn]) ] [,privileges…] } ON table name TO user\_name [,user\_name ...] ■上述語法可以在ON子句指定授予哪一個 table\_name資料表的權限,在privileges權限的括 號中可以指定擁有哪些欄位的權限。

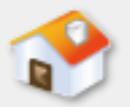

# **8-5** 資料控制語言**-REVOKE**指令

■ REVOKE指令是對應GRANT指令,可以徹回某位使 用者所授予的權限,其基本語法如下所示: REVOKE { ALL [ PRIVILEGES ] | privileges [ (column [ ,columnn]) ] [,privileges...] } ON table name FROM user name [,user\_name ...] ■上述語法可以在ON子句指定徹回哪一個 table\_name資料表的權限, 在privileges權限的括 號中可以指定徹回哪些欄位的權限。

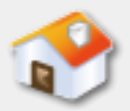

# **8-6** 產生**SQL Server**指令碼精靈

<span id="page-53-0"></span>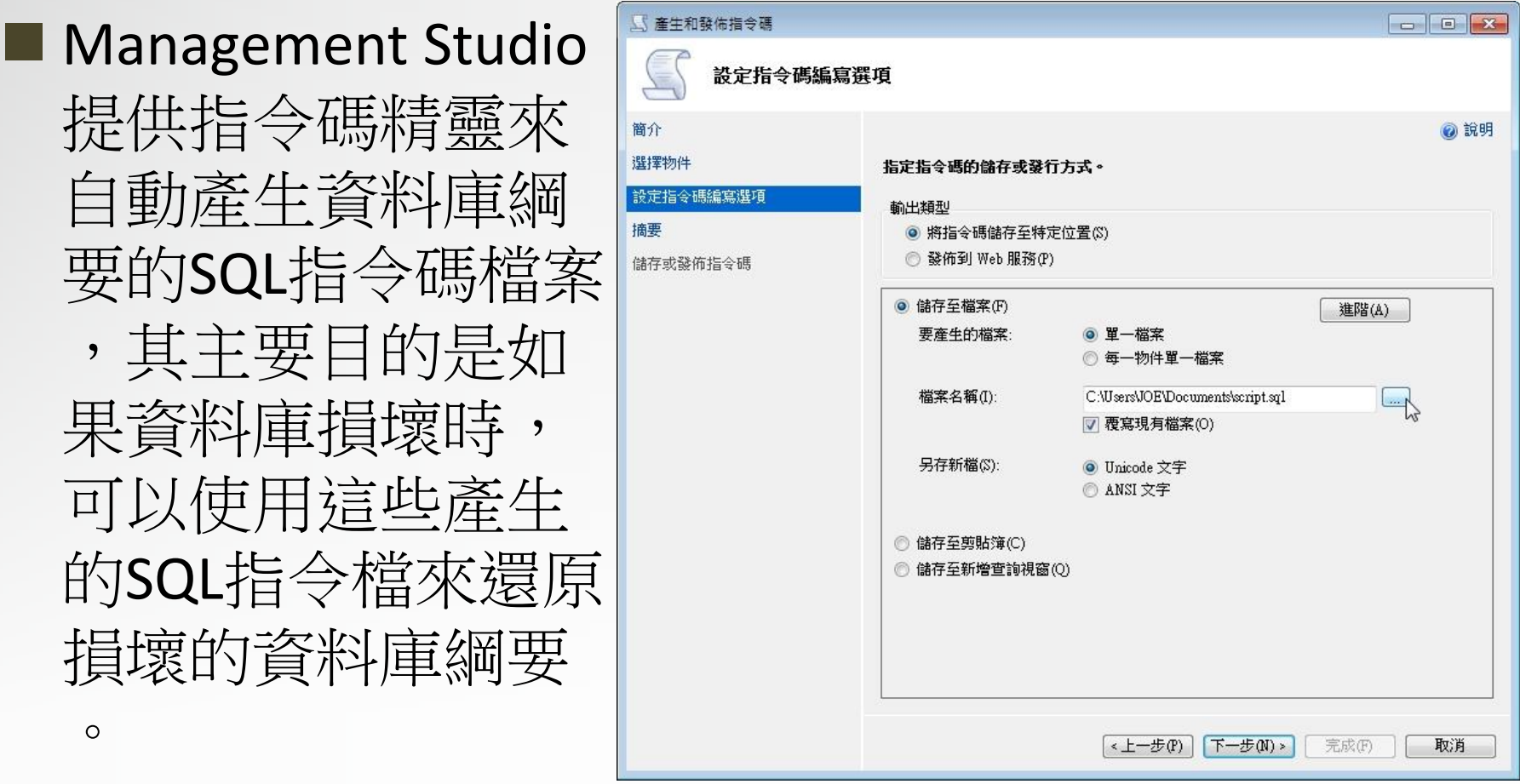

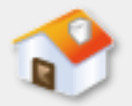

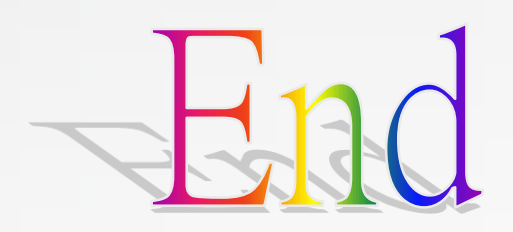